# FI コン TYPE-e 取扱説明書

#### 製品番号 05-04-0122

適応車種 GROM (JC92-1000001 ~ )

この度は、弊社製品をお買い上げ頂きまして有り難うございます。 使用の際には下記事項を遵守頂きますようお願い致します。取り付け前には、必ずキット内容をお確かめ下さい。 万一お気付きの点がございましたら、お買い上げ頂いた販売店にご相談下さい。

#### ◎イラスト、写真などの記載内容が本パーツと異なる場合があります。予めご了承下さい。

#### ■特徴

- ■弊社製エンジンパーツに合わせてセッティング済みの3次元補正マップを各種内蔵しており、セッティングを手持ちのパソコン、スマートフォンを 使用してお手軽に設定可能です。
- 内蔵のマップをアクセル開度とエンジン回転数毎に細かく調整が可能です。
- Bluetooth を使用し、お手持ちのパソコン、スマートフォンをモニタリングしながら燃調セッティングが可能です。
- ■カプラーオンで取り付け出来ます。

## ☆ご使用前に必ずお読み下さい☆

◎メインハーネスから ECU 本体又は FI コン TYPE-e を抜き挿しする際、端子が破損しない様に取り付けを行って下さい。 万一端子部が破損すると正常に作動しない上に、重大な故障になり修理は出来ません。

◎取扱説明書に書かれている指示を無視した使用により、事故や損害が発生した場合、弊社は賠償の責を一切負いかねます。 取り<sup>19</sup>時代し、<sup>19</sup>期発に以外の数品に不見合か発生したので、またになるが、ただ、これまでは、また、これまでは、これまでは、また、<br>これまされた場合は、既新に以外の数品にはりません。<br>ただ事となりの間違いがありません。<br>ただまされらかでの前にはりません。<br>ただまされら、使いては、使いの間にはりません。<br>これまされるようの間にはりません。<br>これまされるようの間にはできないように、それは、それは、それはこれませんのでご注意でも、<br>こ ◎当製品を取り付け使用し、当製品以外の部品に不具合が発生しても当製品以外の部品の保証は、どの様な事柄でも一切負いかねます。 ◎当製品を加工等された場合は、保証の対象にはなりません。 ◎他社製品との組み合わせのお問い合わせはご遠慮下さい。 ◎当製品は、上記適応車種の車両専用品です。他の車両には取り付け出来ませんのでご注意下さい。 ◎補修部品につきましてはリペア品番にてお申し込み下さい。尚、不明な点がございましたらお買い求め販売店にお問い合わせ下さい。 ◎この取扱説明書は、基本的な技術や知識を持った方を対象に作成しております。 取り付けに自信の無い方や、取り付けに必要となる工具等をお持ちで無い場合は取り付け作業は行わずに、指定工場、又は認証工場などの車両整備 が可能な業者へ取り付けをご依頼下さい。 ◎当製品をご使用の際には下記条件に適合したパソコンもしくはスマートフォンが必要になります。 〇 Windows (RT/MOBILE は除く) 弊社ソフト ( 無料 ) をインストールするには、インターネットに接続されている必要があります。 ・Windows7/8/10/11 について Windows10/11 の Windows 標準ドライバー ( スタック ) と通信が可能。 内蔵アダプタでも使用可能です。Windows10 April 2018 Update(1803) 以降につきましても同様の方法で接続出来ます。 ※必ず Windows 標準ドライバー ( スタック ) でお使い下さい。他のスタックでの接続につきましてはサポートしておりません。 パソコンに Bluetooth が内蔵されているか別途外付け Bluetooth アダプタが必要です。 〇 iOS iPhone4s 以降 iPad 第 3 世代以降 iOS9 以上 弊社アプリのインストール及び機種データの購入には AppStore に接続する必要があります。 無料の FI コン TYPE-e アプリをインストール後、アプリ内で有料の機種データの購入 ( 約 650 円~ ) が必要です。アプリ単価は、変動する場合が ありますのでアプリ側でご確認下さい。 〇 Andoroid Andoroid 端末 Bluetooth 内蔵 バージョン 4.2.2 以降 弊社アプリのインストール及び機種データの購入には Google play に接続する必要があります。 無料の FI コン TYPE-e アプリをインストール後、アプリ内で有料の機種データの購入 (約 650 円~) が必要です。アプリ単価は、変動する場合が ありますのでアプリ側でご確認下さい。 ◎ iOS から Andoroid 端末へ移行やその逆の場合も、アプリはインストールが必要になり再度有料の機種データの購入が必要になります。 ◎当製品は、ノーマル ECU を固定しているエンジンコントロールサスペンション ( ラバー製品 ) を加工する必要があります。 ◎当製品はホンダ純正イモビアラームと同時装着可能です。 ◎ピットレーンリミッター機能を使用する場合、別途スイッチをご準備し簡単な配線加工が必要になります。 ●ご使用にあたっての注意点 ◎併用出来ない部品について。 社外品の H.I.D. キット、他社製 LED ヘッドライトやフォグランプ類は、絶対に同時装着しないで下さい。 バラスト / インバーター ( 電圧変換装置 ) からデジタル回路に悪影響を与える高電圧ノイズが出る物があり、製品故障や動作不良の原因となります。 社外品の点火装置 ( イグニッションコイルやプラグコード ) は点火電圧のアップに伴う、放射ノイズの増大により誤動作や製品故障の原因となります ので使用しないで下さい。弊社製ハイパーイグニッションコイルとの同時使用は可能です。 社外品の発電装置は発電量の不足や電圧波形の違いにより故障の原因となりますので、使用しないで下さい。 ◎当製品は防水・防滴構造ではありません。雨や水がかかると、本体内に水が浸入し故障する可能性があります。 洗車時も同様にご注意下さい。本体に水が入ってしまった場合は直ちに使用を止めて下さい。 ◎当製品のボディーは樹脂製です。劣化を防ぐ為に長期、野外にバイクを置く場合はカバー等をかけて下さい。 炎天下の中など過酷な条件下で長期放置しますと、樹脂やゴム製部品の劣化や変形が考えられます。 ◎絶対に分解しないで下さい。 大変危険ですので分解や改造を行わないで下さい。又、お客様で分解された場合、点検や修理をお受けする事が出来なくなりますのでご注意下さい。 ◎激しい衝撃を与えないで下さい。当製品に強い衝撃が伝わる事は行わないで下さい。 衝撃により内部部品の脱落や断線による修理不能な故障や、本体ケース破損の恐れがあります。 ◎お手入れについて 頑固な汚れがある場合は水に少量の中性洗剤を溶かし、ゆっくり丁寧に汚れを落として下さい。 揮発性のあるもの(シンナー・アルコールなど)やコンパウンドを使用すると、樹脂部分の変質の恐れや、パネルが曇ってしまいますのでご注意下さい。 〒 584-0069 大阪府富田林市錦織東 3-5-16 株式会社 スペシャルパーツ 武川 TEL:0721-25-1357 FAX:0721-24-5059 URL http://www.takegawa.co.jp 2022.11.18 05-04-0122 1/21

#### 注意 この表示を無視した取り扱いをすると、人が傷害を負う可能性が想定される内容及び物的損害が想定され内容を示しています。

■一般公道では、法定速度を守り遵法運転を心掛けて下さい。

- (法定速度を超える速度で走行した場合、運転者は道路交通法、速度超過違反で罰せられます。)
- ■作業等を行う際は、必ず冷間時(エンジン及びマフラーが冷えている時)に行って下さい。(火傷の原因となります。)
- ■作業を行う際は、その作業に適した工具を用意して行って下さい。(部品の破損、ケガの原因となります。)
- ■規定トルクは、必ずトルクレンチを使用し、確実に作業を行って下さい。(ボルト及びナットの破損、脱落の原因となります。)
- ■製品及びフレームには、エッジや突起がある場合があります。作業時は、手を保護して作業を行って下さい。(ケガの原因となります。)
- ■走行前は、必ず各部を点検し、ネジ部等の緩みが無いかを確認し緩みがあれば規定トルクで確実に増し締めを行って下さい。
- (部品の脱落の原因となります。)

#### ▲ 警告 この表示を無視した取り扱いをすると人が死亡、重傷を負う可能性が想定される内容を示しています。

■走行中、異常が発生した場合は、直ちに車両を安全な場所に停止させ、走行を中止して下さい。(事故につながる恐れがあります。)

- ■作業を行う際は、水平な場所で車両を安定させ安全に作業を行って下さい。(作業中に車両が倒れてケガをする恐れがあります。)
- ■点検、整備は、取扱説明書又は、サービスマニュアル等の点検方法、要領を守り、正しく行って下さい。
- (不適当な点検整備は、事故につながる恐れがあります。)
- ■点検、整備等を行った際、損傷部品が見つかれば、その部品を再使用する事は避け損傷部品の交換を行って下さい。(事故につながる恐れがあります。)
- ■製品梱包のビニール袋は、幼児の手の届かない所に保管するか、廃棄処分して下さい。(幼児がかぶったりすると、窒息の恐れがあります。)

◎性能アップ、デザイン変更、コストアップ等で製品及び価格は予告無く変更されます。予めご了承下さい。

◎クレームについては、材料及び加工に欠陥があると認められた製品に対してのみ、お買い上げ後1ヶ月以内を限度として、修理又は、交換させて 頂きます。ただし交換工賃等の一切の費用は対象となりません。正しい取り付けや、使用方法など守られていない場合は、この限りではありません。 なお、レース等でご使用の場合は、いかなる場合もクレームは一切お受け出来ません。予めご了承下さい。 ◎この取扱説明書は、当製品を破棄されるまで保管下さいます様お願い致します。

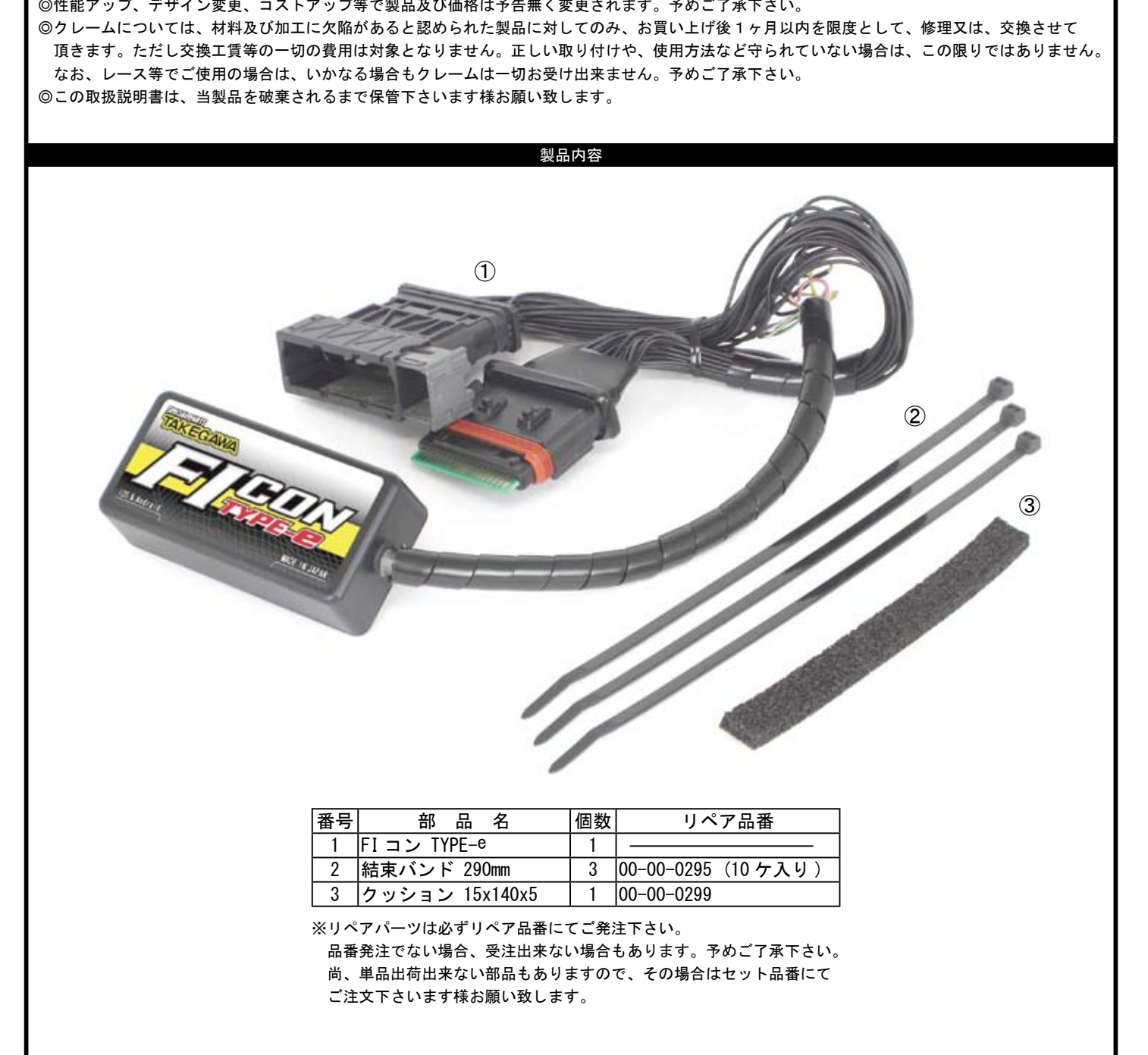

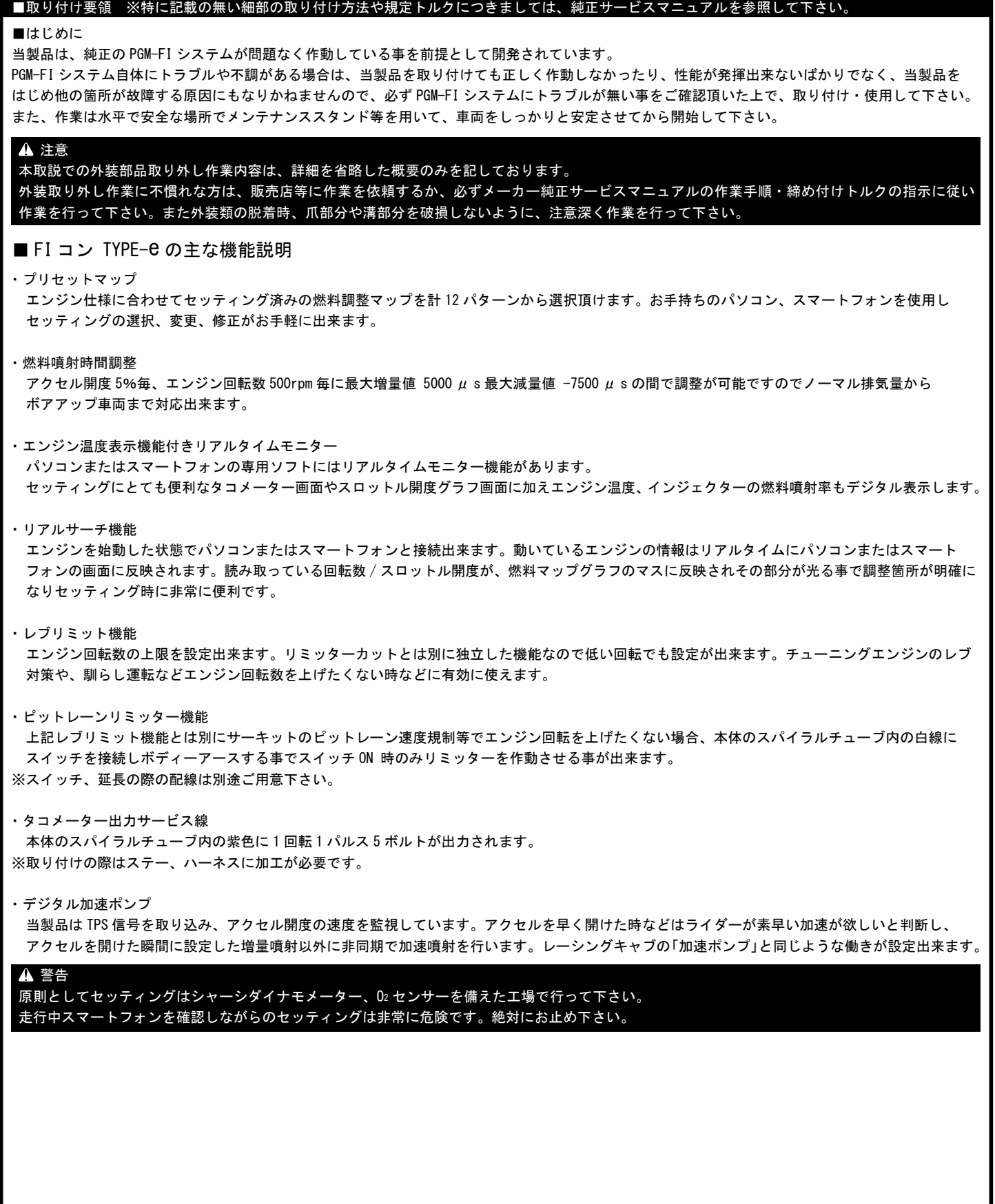

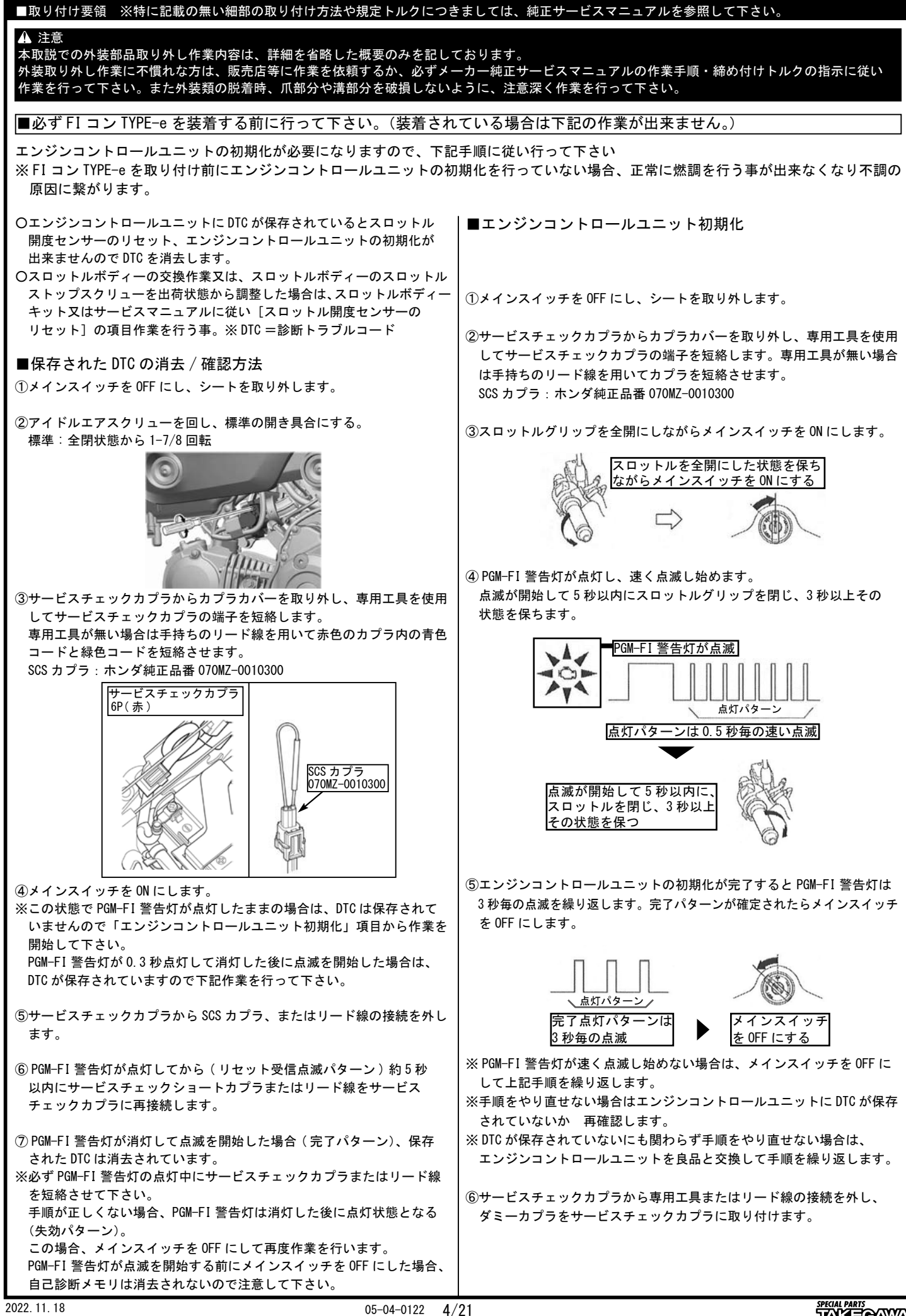

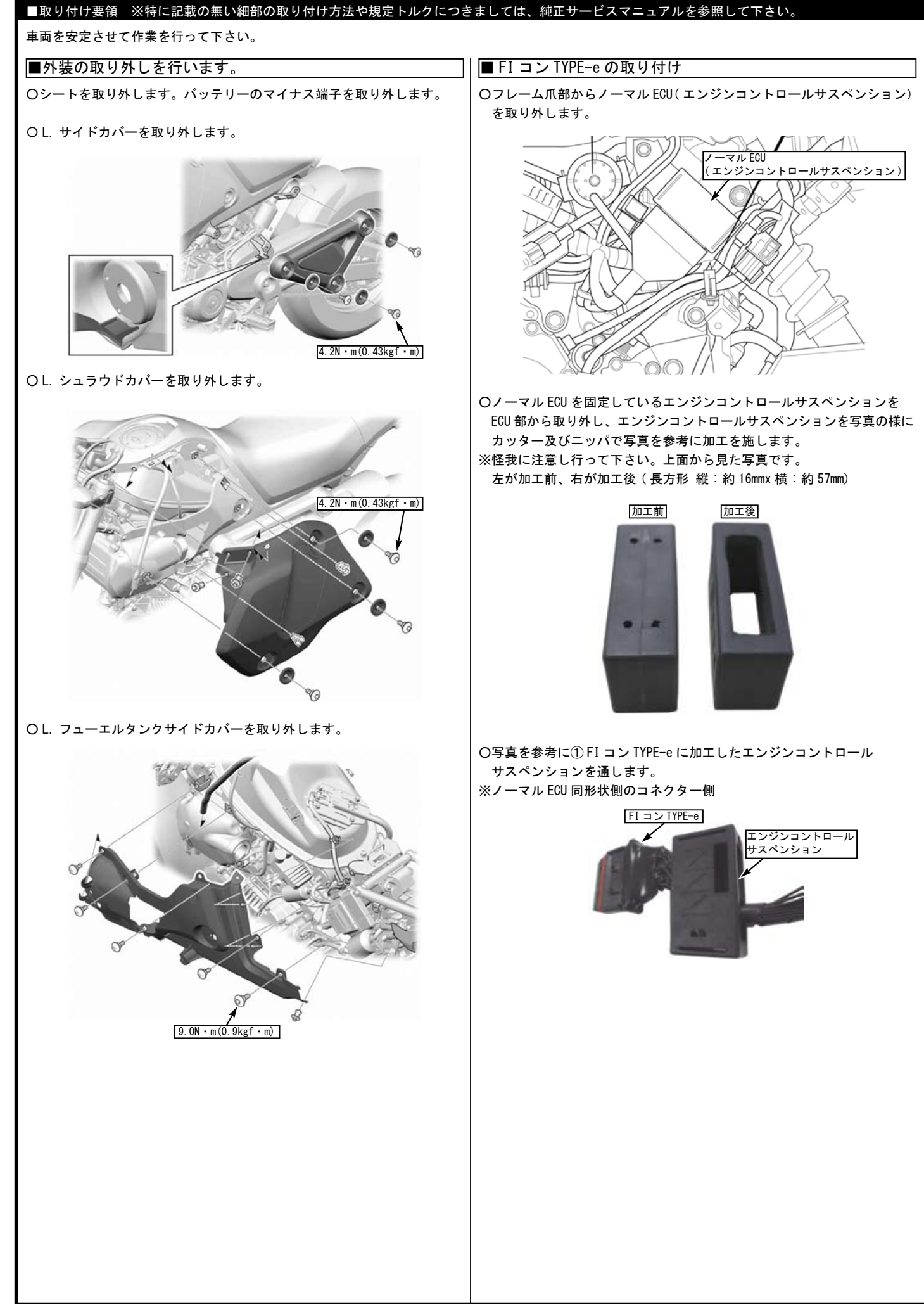

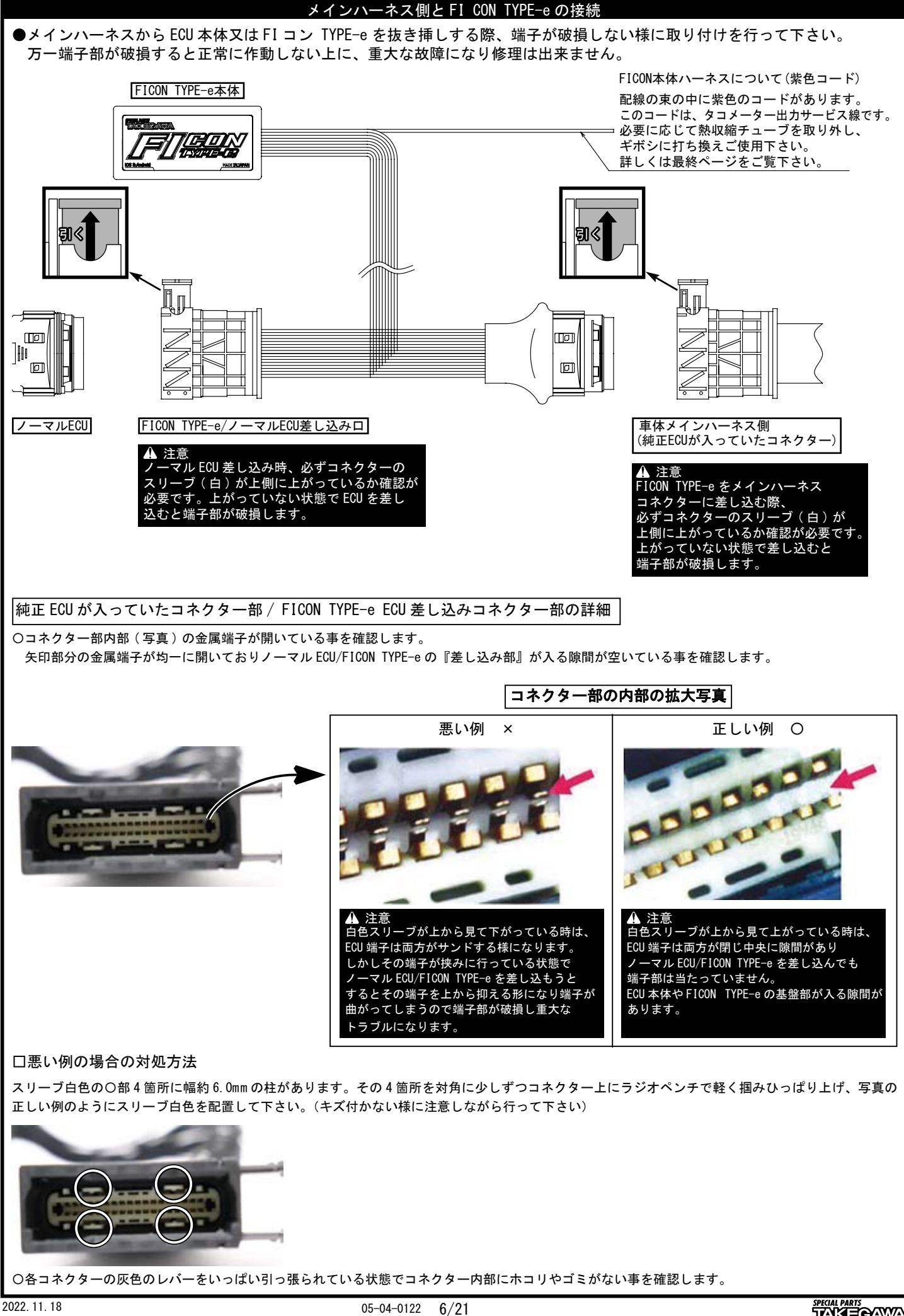

![](_page_6_Picture_0.jpeg)

 エンジンコントロールサスペンションをフレームの元の位置に戻します。 ノーマル ECU を組み付け写真を参考に① FI コン TYPE-e の配線を取り 回します。 写真を参考にし②結束バンド 290mm で各箇所軽く固定しておきます。

![](_page_6_Picture_2.jpeg)

![](_page_6_Picture_3.jpeg)

○各部配線を挟まない様に注意し、取り外した外装類を逆手順で組付けます。 〇バッテリーのマイナス端子を取り付けし、シートの取り付けを行い FI コン TYPE-e の使用方法へ移行します。

![](_page_7_Picture_0.jpeg)

![](_page_7_Picture_1.jpeg)

![](_page_7_Figure_2.jpeg)

※スマートフォンアプリは、必ず弊社サイトからダウンロードして下さい。 ※ダウンロード版取り扱い説明書は PDF ファイルになります。

・FI コン TYPE-e をパソコンで操作するソフトは弊社ホームページ(http://www.takegawa.co.jp)より無料でダウンロードして頂けます。

![](_page_7_Picture_5.jpeg)

・FI コン TYPE-e をスマートフォンで操作するアプリは弊社ホームページ(http://www.takegawa.co.jp)よりダウンロードして頂けます。(App 内課金) ※アプリのダウンロードは外部サイトにリンクします。

![](_page_7_Picture_7.jpeg)

このソフト、アプリは英語表示に対応しています。お使いのパソコン、または Android、iOS 端末の言語設定を英語に設定して下さい。 This software and the application correspond to English display. Please set the language setting of your computer, Android, iOS terminal to English.

#### ■取り付け要領 ※特に記載の無い細部の取り付け方法や規定トルクにつきましては、純正サービスマニュアルを参照して下さい。

最新の動作環境等の情報は弊社ホームページでご案内しています。必ずご確認下さい。 http://www.takegawa.co.jp/user\_data/fi\_con.php#ficon\_e

![](_page_8_Picture_2.jpeg)

・FI コン TYPE-e アプリをダウンロードしアプリを開き、画面下の「その他」→「モデル選択」をタップしご希望の車種を選択します。 ※モデル選択は有料となります。誤って他車種を購入した場合でも返金は致しかねます。ご注意下さい。

![](_page_8_Picture_4.jpeg)

![](_page_9_Figure_0.jpeg)

![](_page_10_Figure_0.jpeg)

![](_page_11_Picture_0.jpeg)

![](_page_12_Figure_0.jpeg)

![](_page_13_Picture_212.jpeg)

#### (部品の脱落の原因となります。) 警告 エンジンを始動させての点検は、必ず換気の良い場所で行って下さい。密閉した様な場所では、エンジンを始動させないで下さい。 (一酸化炭素中毒になる恐れがあります。)

# ■エンジン仕様別 MAP 選択表

下記セッティング表は、全て弊社製パーツを装着した場合の表となります。あくまで弊社でテストを行ったセッティングですので、車両個体差や 外気温や標高、ライダーの体重などの外的要因により、必ずしもベストセッティングではない場合がありますので、予めご了承下さい。

## FI コン TYPE-e MAP 表

![](_page_13_Picture_213.jpeg)

## ※ノーマルマフラーをご使用の方は弊社製マフラーの MAP をご使用下さい。

※ MAP 表のエアフィルターと、記載してある製品はスロットルに直接取り付ける 03-01-0038/03-01-0039 を指します。又、その他のエアフィルターと 記載のない仕様は、ノーマルエアクリーナー BOX 及び、弊社製パワーフィルター (03-01-0034) を装着している仕様になります。

![](_page_14_Picture_0.jpeg)

![](_page_15_Picture_294.jpeg)

![](_page_16_Figure_0.jpeg)

![](_page_17_Figure_0.jpeg)

![](_page_18_Picture_0.jpeg)

![](_page_19_Picture_0.jpeg)

![](_page_20_Picture_87.jpeg)

![](_page_20_Picture_88.jpeg)

※上記一覧表の仕様等の情報は 2023 年 1 月現在の物です。予告なく変更する場合がありますのでご了承下さい。

・取り付けの際はタコメーターの取り扱い説明書をご確認して下さい。別途ステー、ハーネスをご用意して頂く必要があります。

# ■トラブルシューティング

![](_page_20_Picture_89.jpeg)